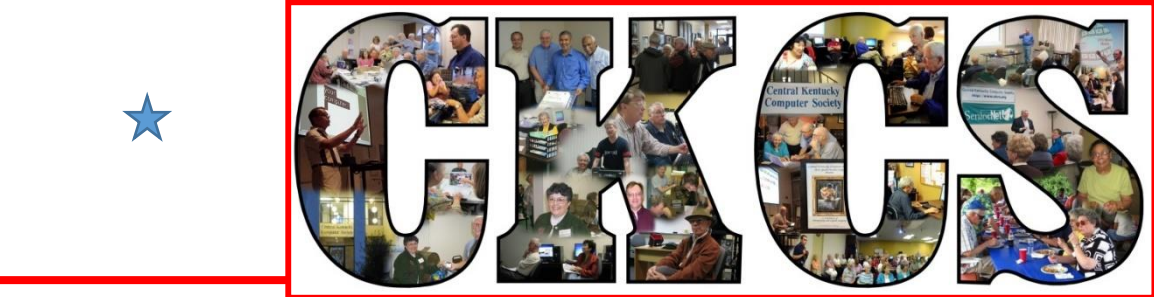

# **Central Kentucky Computer Society**

**CKCS Resource Center, 160 Moore Drive, Suite 107, Lexington, Kentucky 40503 (859) 373-1000 www.ckcs.org**

**October 2017.. © Central Kentucky Computer Society Inc. Vol. 25 No. 10**

#### <span id="page-0-0"></span>*TECH NIGHT OCTOBER 9, 2017, 7 P.M.*

# **The Latest Technology**

Freddy Peralta, owner of Ky Trade, is back this month to surprise us with the latest and coolest technology. He will be talking about the newest components and software. He will be accompanied by his technology experts. He will share his latest "Freddy's Tips'' and outline steps that we can take in the event our computer is attacked by a virus, or if it crashes.

For new members who do not know Freddy, he has been a longtime friend and supporter of the Central Kentucky Computer Society. He is the owner of KyTrade Computer Services on Virginia Avenue.

Over the years he has provided us with his expertise and knowledge by presenting at numerous Tech Nights. He was our corporate sponsor in 2014 during the Good Giving campaign, providing the \$500 match. He brings door prizes to our events, has hosted Dr. Fixit at KyTrade and gives CKCS members a 10 percent discount on computer services. KyTrade has supported CKCS via Amazon purchases in the amount of more than \$500.

At the September CKCS Board Meeting, he announced that he and his wife will be moving to Miami for family reasons. He has assured us that he will be back in Lexington periodically, but CKCS wants to take this opportunity to thank Freddy for his support. We will be serving cake and punch for the occasion.

Come join us for the celebration of this friendship and learn about the newest technology.

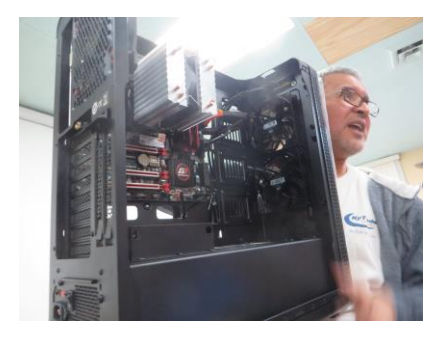

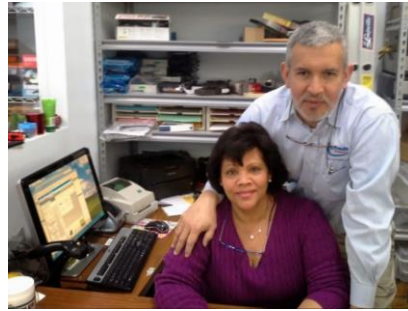

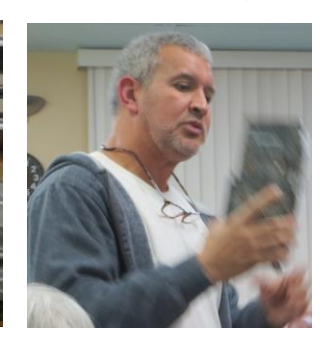

**CKCS** 

Freddy and Maria

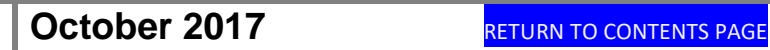

## <span id="page-1-0"></span>**REVALUE AS EXAMPLE IN YOUR NEWSLETTER THIS CONTRACT SOCIETY** MONTH

#### **CLICK ON YOUR TOPIC OF INTEREST**

## **Contents**

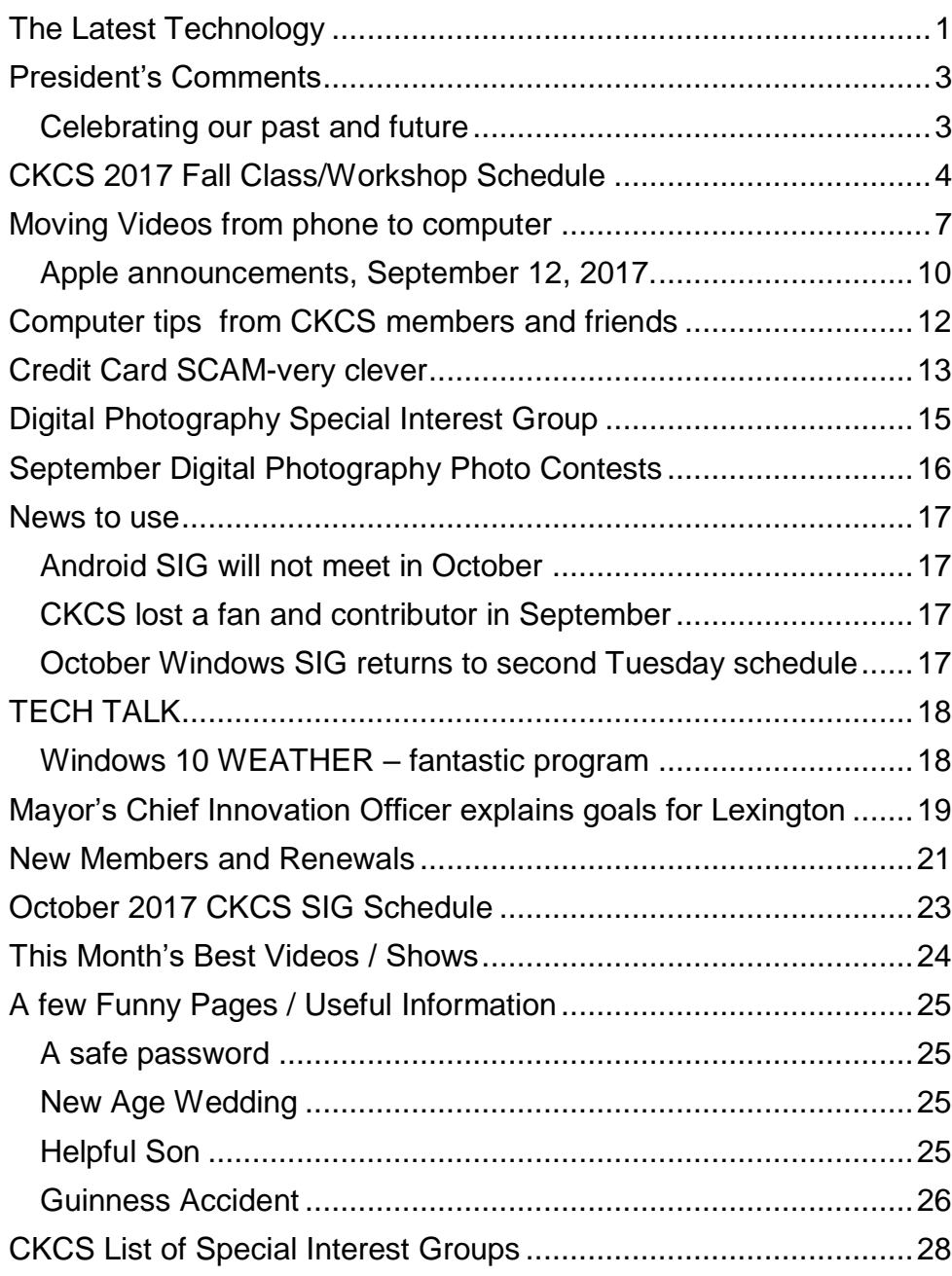

#### **Computer Society** Incorporated

CKCS Resource Center 160 Moore Drive Suite 107 Lexington. Kentucky 40503 (859)-373-1000

**OFFICERS** *Tenure end June 30, 2018*

President: Brooke Thomas Vice-President: Joe Dietz Secretary: Larry Trivette Treasurer: Jim McCormick

#### **DIRECTORS** *Tenure end June 30, 2018* Boone Baldwin

Jan Landers-Lyman Darlene Mosley Ben Rice Mike Seiler

*Tenure end June 30, 2019* Bob Brown Janet Cartmell Larry Mitchum Eugene Potter Pennie Redmond

Webmaster B. Brown & W. Curtis Office coordinator Jan Lyman, Office supervisors Nancy Bowling Jenny Brown Wendell Curtis Kathy Davis Maria Han Nancy Kolacz Mike Seiler, Julia Steanson.<br>'s Bob Brown Alternate supervisors Joe Dietz Gayle Greer Jan Lyman Marci Miller Sandra O'Neal John Plumlee. Helen Pope Eugene Potter Brooke Thomas Larry Trivette Dottie VanWinkle Calendar Wendell Curtis Mail Chimp Manager Larry Mitchum Refreshment Center Jim Hughes<br>Newsletter Editor Jerry Heaton Newsletter Editor<br>Proofreaders Tom Douglas Bob Flynn Frankie Harvener Bill Heaton Carl Peter Ben Rice Mike Seiler Submit items for publication to: [newsletter@ckcs.org](mailto:newsletter@ckcs.org)

# <span id="page-2-0"></span>**President's Comments**

**By Brooke Thomas** [president@ckcs.org](mailto:president@ckcs.org)

# <span id="page-2-1"></span>**Celebrating our past and future**

The Central Kentucky Computer Society has a long and rich history. As was mentioned in last month's newsletter, CKCS celebrated its 33<sup>rd</sup> anniversary in September. This is a fact that escapes most new members. They are amazed that we have been around that long.

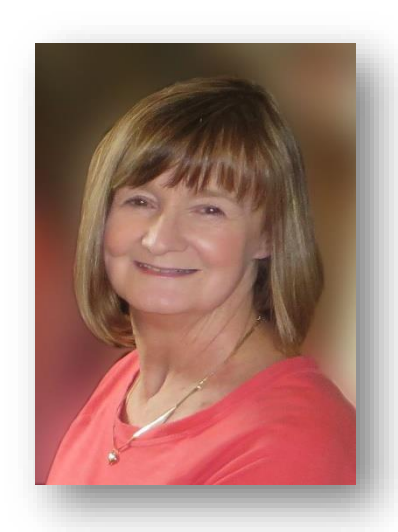

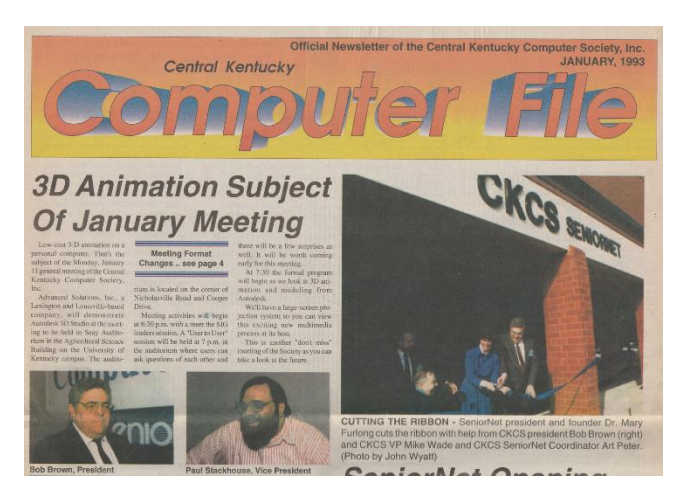

During the last 33 years the organization has moved to different locations. We have been in our current location for 15 years and plan to be here for at least another four years. The Board approved a 4-year extension of the lease.

Although the mission, "Demystifying Technology", has remained the same, we are continually evolving. In looking at past copies of newsletters over the years, many of the people involved have changed, but several are the same. Here is a copy of the newsletter from January 1993. This is when our newsletter was included quarterly as a part of the Lexington Herald

Leader. Times have changed, but you will notice that two of our current members' pictures, Bob Brown and Paul Stackhouse, are on the front page.

Twenty-eight years of our history has included a partnership with Freddy Peralta and *KyTrade Computer Services*. This month we will be celebrating 28 years of working together at our October Tech Night. Unfortunately, Freddy is moving, but we want to take this opportunity to show our appreciation for his support and friendship.

If you would like to know more about CKCS, our history has been captured in an article by Jerry Heaton. It is an interesting read – just go to our website and click on "CKCS History". **CKCS** 

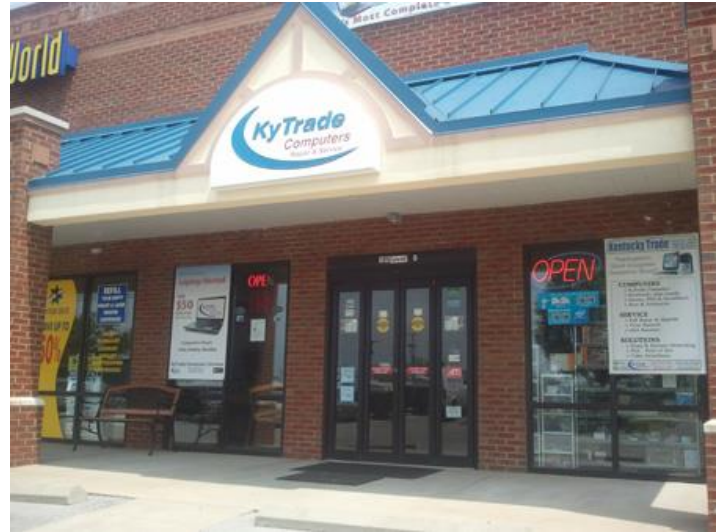

# <span id="page-3-0"></span>**CKCS 2017 Fall Class/Workshop Schedule**

## **Classes**

#### **Introduction to Photoshop Elements**

Monday Afternoon (1 p.m. to 3 p.m.) Oct 23,30, Nov 6,13,20,27

#### **Point & Shoot Photography**

Monday Afternoon (1 p.m. to 3 p.m.) Nov 13,20,27, Dec 4

#### **Windows 10**

Mornings (10 a.m. to noon) Days of week vary Oct 31, Nov 3,8,10,14,17

## **Workshops**

#### **Posing People for Your Photographs**

Wednesday, Dec. 6 10 a.m. to 1 p.m.

#### **Sports & Action Photography**

Wednesday, Oct. 11 9:30 a.m. to 12:30 p.m.

#### **Understanding Facebook**

Wednesday, Oct. 25 1 p.m. to 4 p.m.

#### **Secrets of the iPhone**

Wednesday, Oct. 11 1 p.m. to 4 p.m.

**Advanced Techniques of Paintshop Pro** Friday, Oct. 6 10 a.m. to 1 p.m.

**Making Note Cards With Microsoft Word** Thursday, Nov. 16 10 a.m. to 1 p.m.

# **Course/Workshop Descriptions**

## **Classes**

**Introduction to Photoshop Elements...** In this course you will learn how to use some of the tools in Elements to do basic photo enhancements including quick fixes, cropping, cloning, spot healing, red eye removal, levels and adding borders. We will also discuss photo considerations prior to printing, introduction to layers, converting images to black and white, enhancing and restoring old photos, adding text, using brushes, graphics, adjustment layers, templates, special features, filters and creating a slide show.

**Point & Shoot Photography…\*** This is an introductory photography class using Point and Shoot Cameras. We will show you how to take great pictures with the many built in settings on your camera. You will learn to shoot like a pro.

**Windows 10…** Learn how to navigate in Microsoft's Windows 10 operating system. You will install several free programs and learn how to use them, including a free word processor that is as robust as Word. We will look at computer security and how to back up your computer. Also, we will look at OneDrive, Microsoft's cloud storage system, and how to use it to share your pictures with friends and family.

## **Workshops**

**Posing People for Your Photographs...\*** With the holidays coming up soon, feel confident on how to line up and take family group photos. Also, learn how to pose individuals and couples anytime you are asked to photograph people. Your photography skills will improve those "once in a lifetime moments" you want to capture.

**Sports & Action Photography…\*** Students will learn how to shoot sports and action photographs.

**Understanding Facebook…** Students will learn how to create, use, and maintain a Facebook page via the computer. Adding a profile picture and cover photo, finding friends, customizing your privacy settings, posting comments and photos and other features will be covered.

**Secrets of the iPhone…\*** Learn important (and hidden) functions of your iPhone. Learn how to download apps, move them, nest them and delete them. Learn how to get better photos with your phone, organize your pictures and send them in text and emails. Texting messages and using Siri will also be covered. Participants should bring their iPhone passcode and their Apple password to access the App store.

**Advanced Techniques of Paintshop Pro…** In this workshop you will learn some of PSP's advanced techniques. We will discuss customizing your workspace to be more efficient. We will demonstrate techniques on removing someone from a picture; different ways to make selections from your photos, how to capture more frames, tubes, brushes, etc. that don't come with PSP. We will also cover Smart Carver – a neat way to take something out of a photo, adding a sky to a photo. We will cover these and other advanced techniques as time permits.

**Making Note Cards With Microsoft Word…**Learn how to make your own ORIGINAL note cards using Microsoft Word! You will be taught how to set up a note card page, add graphics and/or photos, how to make sets of note cards or individual cards, and how to file them for future use. This is an opportunity to engage your imagination and have a fun time. Card stock will be provided by the instructor. Each student should bring a personal thumb drive loaded with photos to be used to create her/his personal note cards.

**\*** These classes or workshops meet in the main room and their class size is determined by the instructor. All other classes meet in the computer classroom and are limited to eight students.

Students may use their own portable computers if they have the appropriate software installed (this is at the discretion of the instructor). CKCS cannot provide copies of the proprietary software.

COSTS: All classes have a fee payable to CKCS of \$60 and Workshops have a fee of \$30, unless stated otherwise (see above).

#### **CKCS members get a 20 percent discount on all class, seminar, and workshop fees.**

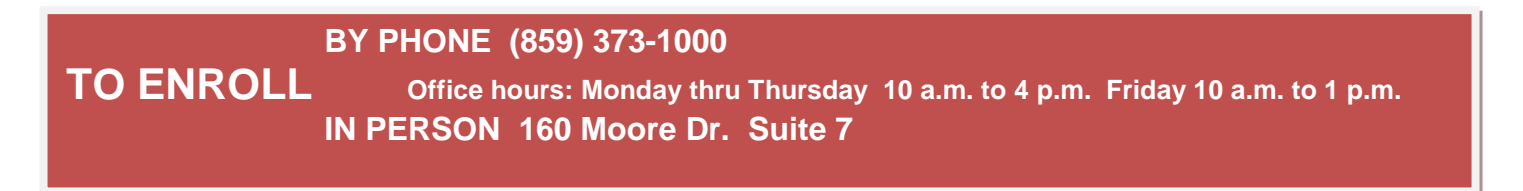

We accept cash, check, or credit card.

**CKCS.**

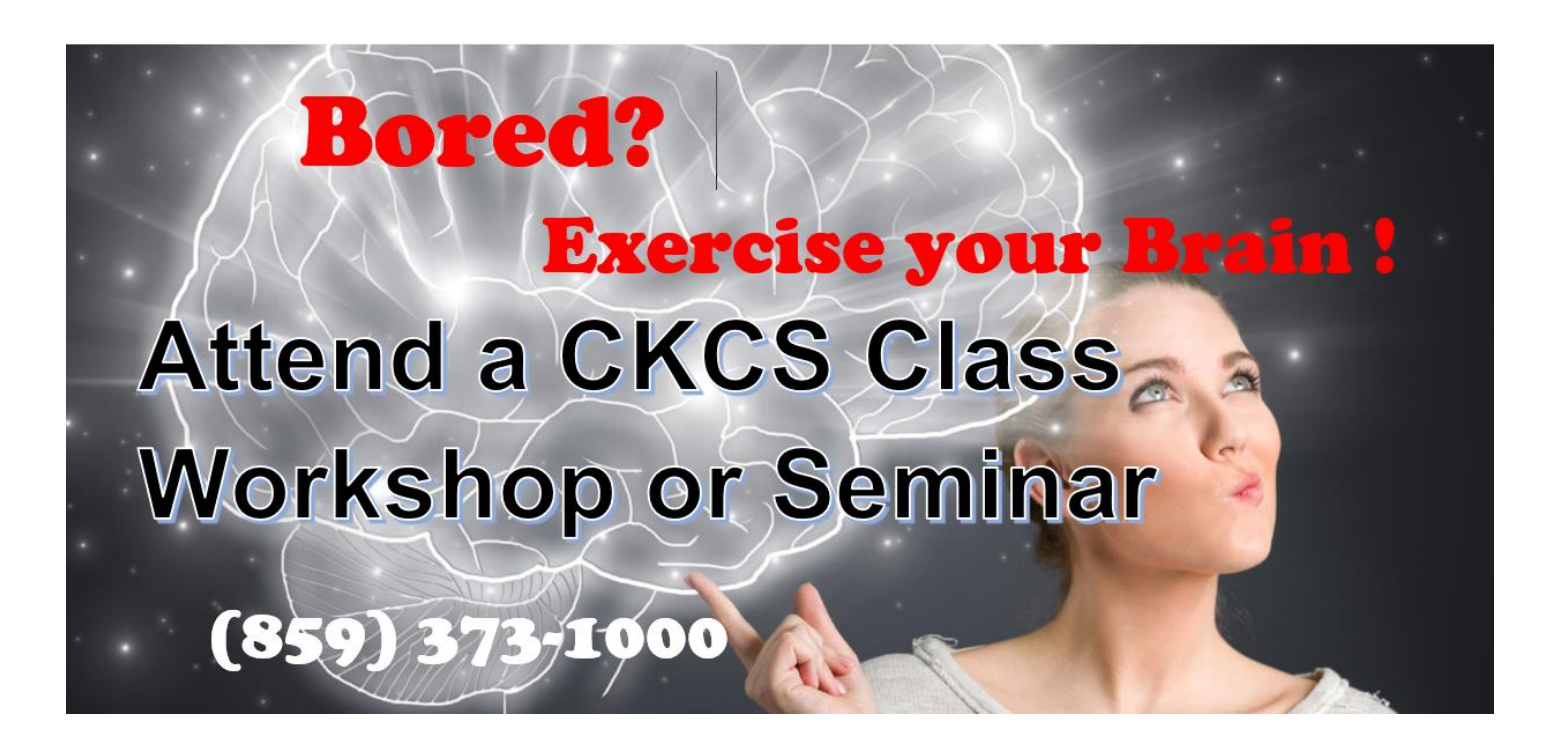

# <span id="page-6-0"></span>**Moving Videos from phone to computer**

**By Joe Settles and Betsy Johnson**

The video discussed in this article may be viewed by clicking on this link:

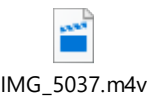

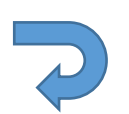

If the above does not work try this link [http://www.ckcs.org/images/IMG\\_5037.mp4](http://www.ckcs.org/images/IMG_5037.mp4)

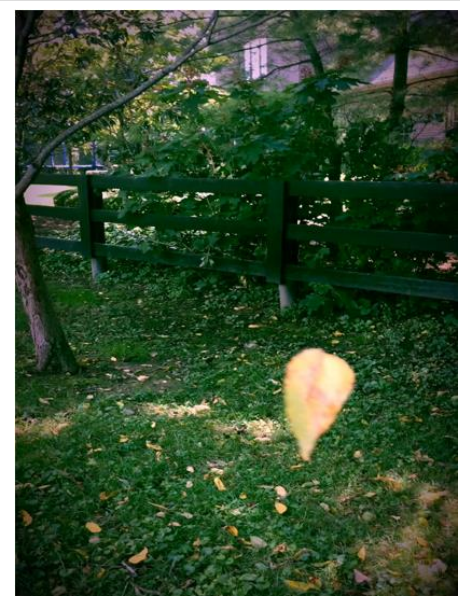

**This is a single frame of a twelve second video of a leaf spinning in the wind. In case the links above don't work.** 

## **Here's how it works**

iCloud Photo Library automatically keeps every photo and video you take in iCloud, so you can access your library from any device, anytime you want. Any changes

After shooting this video on our walk trail with an iPhone, we were wondering if it could be transferred to our Mac wirelessly from our location. After researching the Apple website, we found the following instructional articles to be very informative. This can be done on Windows or Mac computers but it does have to be shot on an iPhone. This will not work on a regular camera.

## **iCloud Photo Library**

iCloud Photo Library works seamlessly with the Photos app to keep your photos and videos securely stored in iCloud and up to date on your iPhone, iPad, iPod touch, Mac, Apple TV, and iCloud.com.

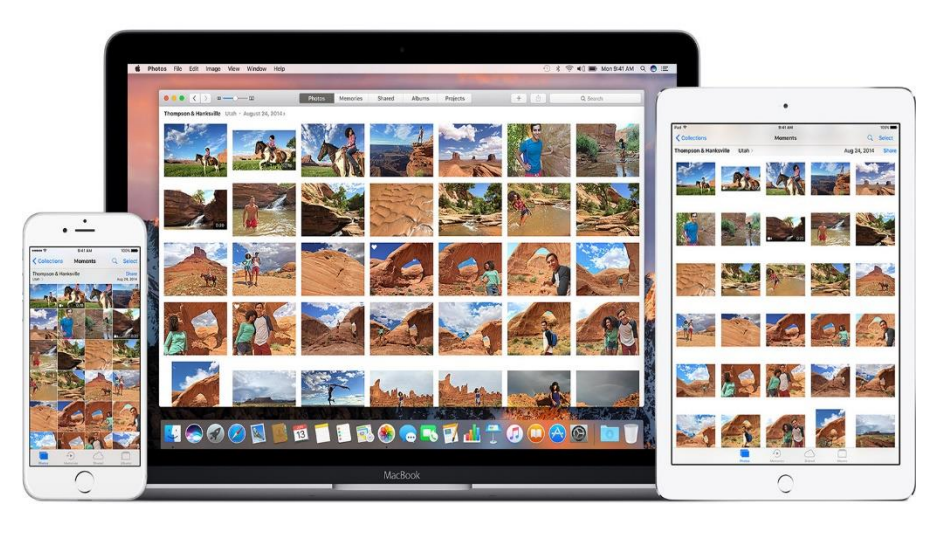

you make to your collection on one device, change on your other devices, too. Your photos and videos stay organized into Moments, Collections, and Years. And all of your Memories are updated everywhere. That way you can quickly find the moment for which you're looking.

Your collection uploads to iCloud each time your device connects to Wi-Fi and your battery is charged. Depending on your Internet speed, the time it takes for you to see your photos and videos on all of your devices and [iCloud.com](https://www.icloud.com/) might vary.

### **Before you begin**

- 1 Update your iPhone, iPad, or iPod touch to the [latest](https://support.apple.com/HT204204) iOS, your Mac to the latest [macOS,](https://support.apple.com/HT201541) and your Apple TV (4th generation) to the latest [tvOS.](https://support.apple.com/kb/HT202716)
- 2 Set up [iCloud](https://www.apple.com/icloud/setup/) on all of your devices.
- 3 Make sure that you're [signed](https://support.apple.com/kb/HT204053) in to iCloud with the same Apple ID on all of your devices that you want to use with iCloud Photo Library.
- 4 If you have a Windows PC, update to Windows 7 or later and [download](https://support.apple.com/kb/HT204283) iCloud for Windows.

#### **Turn on iCloud Photo Library**

- On your iPhone, iPad, or iPod touch with iOS 10.3 or later, go to Settings > [your name] > iCloud > Photos, then turn on iCloud Photo Library. In iOS 10.2 or earlier, go to Settings > iCloud > Photos.
- On your Mac with OS X 10.10.3 or later, go to System Preferences > iCloud. Click Options next to Photos, then select iCloud Photo Library.
- On Apple TV (4th generation) with tvOS 9.2 or later, go to Settings > Accounts > iCloud > iCloud Photo Library.
- On your Windows PC, follow these [steps.](https://support.apple.com/kb/HT205323)

See your edits on all of your devices

When you make edits in the [Photos](https://support.apple.com/kb/HT205659) app on your iOS device or your [Mac,](https://support.apple.com/kb/HT206186) the photo automatically updates across all of your devices. So when you crop or enhance a photo from your iPhone, you see the changes when you access your library from your Mac. If you change your mind and want to revert to the original view, it's no problem. The original photos and videos are stored in iCloud and you can go back to them at any time.

Even the [photos](https://support.apple.com/kb/HT205856) and videos you delete on one device, delete everywhere that you use iCloud Photo Library. And if you want to get a photo back, you can restore it from the Recently Deleted album for 30 days.

You can make edits on your iPhone, iPad, iPod touch, or Mac, and you'll see them on your AppleTV automatically. Your entire collection is available on Apple TV, including your Memories and shared albums.

File types that you can use with iCloud Photo Library Your photos and videos are stored in iCloud exactly as you took them. All of your images are held in their original formats at full resolution — JPEG, RAW, PNG, GIF, TIFF, and MP4, as well as special formats you capture with your iPhone, like slo-mo, time-lapse, 4K videos, and Live Photos.

Make sure that you have enough storage

The photos and videos that you keep in iCloud Photo Library use your iCloud [storage](https://support.apple.com/kb/HT206504) and your device [storage.](https://support.apple.com/kb/HT206504) And as long as you have [enough](https://support.apple.com/kb/HT204247) space in iCloud and on your device, you can store as many photos and videos as you like. When you sign up for iCloud, you automatically get 5GB of free storage. If you use all of your iCloud storage, you can buy [more](https://support.apple.com/kb/HT201318) starting at just \$0.99 (USD) a month.

#### **Save space on your device**

iCloud Photo Library keeps all of your photos and videos in their original, high-resolution version. You can save space on your device when you turn on Optimize Storage.

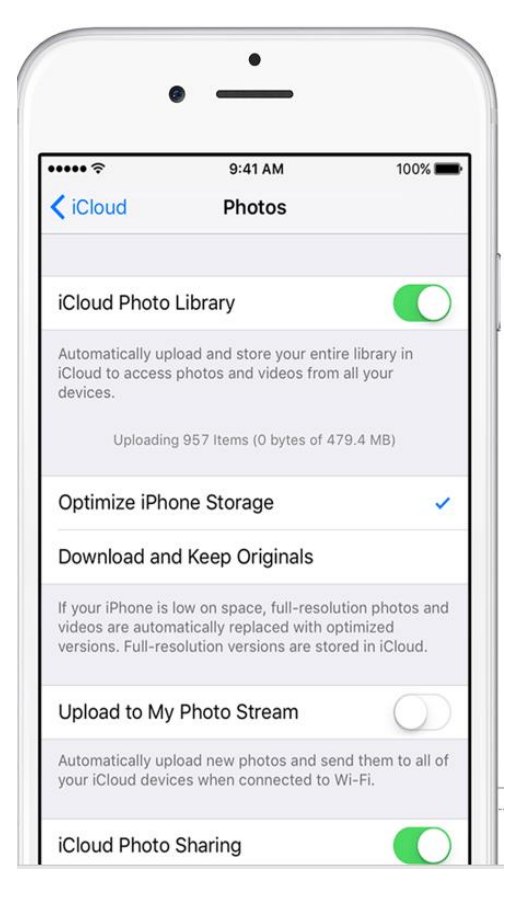

On your iPhone, iPad, or iPod touch:

1 Tap Settings > [your name] > iCloud. If you're using iOS 10.2 or earlier, tap Settings > iCloud.

- 2 Tap Photos.
- 3 Choose Optimize [device] Storage.

On your Mac:

1 Open the Photos app and click Photos in the menu bar.

- 2 Click Preferences.
- 3 Go to the iCloud tab and choose a storage setting.

If you turn on Optimize Storage, iCloud Photo Library automatically manages the size of your library on your device. Your original photos and videos are stored in iCloud and space-saving versions are kept on your device. Your library is optimized only when you need space, starting with the photos and videos you access least. You can download the original photos and videos over Wi-Fi or cellular when you need them. You can use Optimize Storage on your iPhone, iPad, iPod touch, and Mac.

If you turn on Download Originals, iCloud Photo Library keeps your original, full-resolution photos and videos in iCloud and on your device.

Pause library uploads to iCloud

When you turn on iCloud Photo Library, the time it takes for your photos and videos to upload to iCloud depends on the size of your collection and your Internet speed. If you have a large collection of photos and videos, your upload might take more time than usual. You can see the status and pause the upload for one day.

- On your iPhone, iPad, or iPod touch, go to Settings > [your name] > iCloud > Photos. In iOS 10.2 or earlier, go to Settings > iCloud > Photos.
- On your Mac, open the Photos app. In the menu bar, click Photos > Preferences. Click the iCloud tab.

#### **Back up your photos and videos**

When you turn on iCloud Photo Library, your photos and videos automatically upload to iCloud. They're not duplicated in your iCloud backup. But we always recommend that you keep back up copies of your library. You can download your photos and videos from [iCloud.com](http://icloud.com/) to your computer and store them as a separate library, transfer them to another [computer](https://support.apple.com/kb/HT201302) with Image Capture or [Photos,](https://support.apple.com/kb/HT201302) or store them on a separate drive.

#### **Learn more**

- Use *iCloud Photo [Sharing](https://support.apple.com/kb/HT202786)* to create a shared album with just the people you choose.
- Rediscover favorite and forgotten occasions from your photo library with [Memories.](https://support.apple.com/kb/HT207023)
- Get help with iCloud Photo [Library.](https://support.apple.com/kb/HT204570)
- Access iCloud Photo Library on your [Windows](https://support.apple.com/kb/HT205323) PC.
- Find your [missing](https://support.apple.com/kb/HT205912) photos.

#### **How Photos and iCloud Photo Library handle RAW images Learn how to work with RAW images using iCloud Photo Library and Photos for macOS.**

iCloud Photo [Library](https://support.apple.com/kb/HT204264) keeps your photos and videos up to date on your iPhone, iPad, iPod touch, and Mac. If your photo library includes images in RAW format, you can view and edit them on your Mac.

#### **About RAW files on your Mac**

The availability of RAW files on your Mac depends on a few conditions:

- If you have the Download Originals to this Mac option turned on in Photos (Photos > Preferences > iCloud > Download Originals to this Mac), then your RAW files are always present in Photos on your Mac.
- If you have the Optimize Mac Storage option turned on, then your RAW files are stored in iCloud Photo Library. Photos saves disk space on your Mac by displaying optimized JPEG versions of your RAW images. If you edit an optimized image on your Mac, Photos downloads the RAW file for that image.
- When Photos downloads a RAW image from iCloud Photo Library, it creates a new full-sized JPEG for optimal viewing on your Mac. It won't replace the RAW and embedded JPEG file already stored in iCloud. iOS devices will view the embedded JPEG.
- RAW files that you store outside the Photos app library (for example, in your Pictures folder) are always present on your Mac, but aren't stored in iCloud and won't stay up to date in the Photos app on your iPhone, iPad, or iPod touch.

## **RAW files imported to iPad with the Camera Connection Kit**

If you import RAW images to an iPad with the Camera Connection Kit, turn on Download Originals or edit the images on your Mac so that the files are available on your Mac in iCloud Photo Library. When you work with RAW images on an iPad, the iPad shows the embedded JPEG thumbnail of the image created by the camera, not the actual RAW file.

#### <span id="page-9-0"></span>**Apple announcements, September 12, 2017.**

Apple just came out with some exciting new products on September 12.

The newest version of **Apple Watch** is the Series 3, which now has cellular capabilities, independent of the iPhone. Siri will now communicate with you through the Apple Watch. Another helpful feature of the watch is that now it will display your health-related information. However, you will have to add the Apple Watch onto your cell plan, so it will cost you a bit more. Apple watches starts at \$249 and the new Series 3 watch starts at \$399. Available September 22, 2017.

Next, the **Apple TV** is now 4K with HDR. However, to take advantage of the 4K, you must have a strong enough bandwidth to support this new product. One nice feature new to the Apple TV is the use of Siri to navigate through the various functions available. Those of you who attended the CKCS tech night SIG on using optic cable know that officials from the city are working on bringing optic cable to Lexington.

The Apple TV starts at \$149 and was available September 22.

The new **iPhone 8** has a glass and aluminum design, a single 12-megapixel camera with an f/1.8 aperture.

The iPhone 8 plus has dual 12-megapixel cameras. The wide angle will have an aperture of f/1.8, while the telephoto will have f/2.8.

Both have optical image stabilization which helps reduce motion blur.

The iPhone 8 plus has a feature called "portrait lighting" which provides a variety of lighting conditions for portrait work. The phone also provides sharper details and more natural boca in the background. It has stereo speakers, is water and dust resistant, and has wireless charging. (It uses a special charger pad).

The iPhone 8 starts at \$699, and was available September 22, 2017.

The **iPhone X** has a display that fits from edge to edge, top to bottom, with glass in both front and back. The OLED technology provides a bigger and more vibrant viewfinder and frame for photos and videos. There is a dual optical image stabilization, and a portrait lighting feature for better photos and videos in low light.

The iPhone X uses face ID to unlock the phone, so if you have an evil twin, protect yourself with a passcode.

With so much new technology in this phone, you might want to wait until all the bugs are worked out. The iPhone X costs \$999 and is available November 3, 2017. **CKCS** 

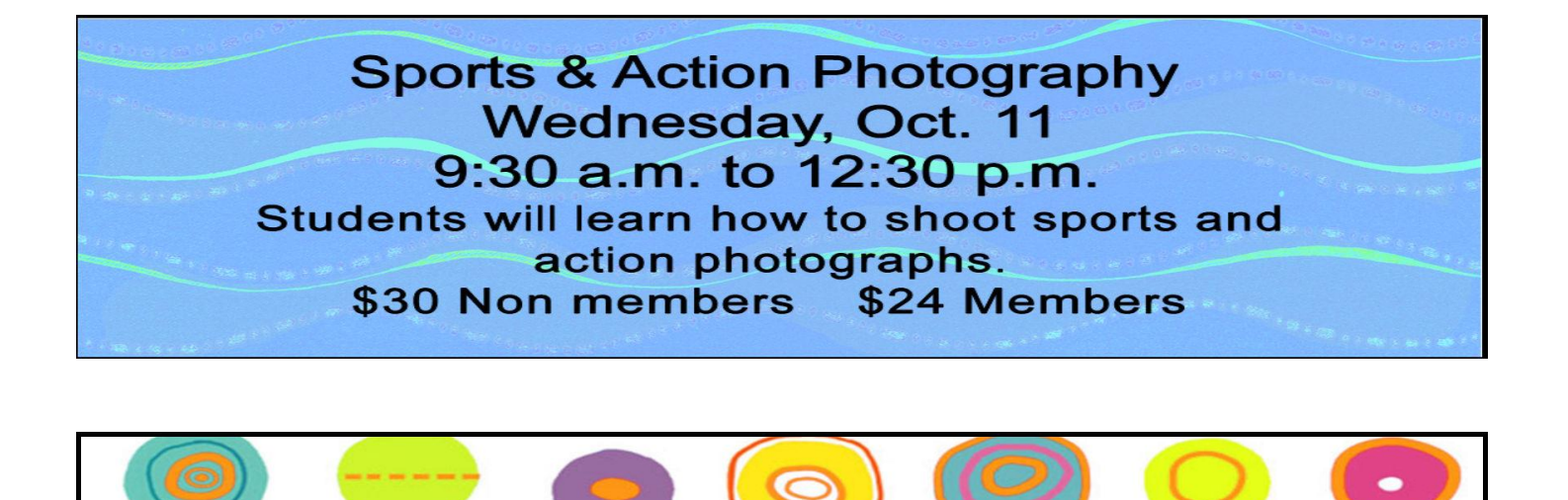

# **Introduction to Photoshop Elements** Monday Afternoon (1 p.m. to 3 p.m.) Oct 23,30, Nov 6,13,20,27

## <span id="page-11-0"></span>**Computer tips from CKCS members and friends**

Members are invited to share their favorite computer tips with other members. They may involve your use of computers, tablets or phones. Please use this opportunity to help one another on these pages. Be brief but complete. Send your tip to **[Newsletter@ckcs.org](mailto:Newsletter@ckcs.org) – please include your name and phone number should the editor need to contact you.**

TECH TIP Part 1: **SAVING YOUR WORK**. I was working on this newsletter and had spent more than two hours adding a story and getting it the way I wanted. It had some illustrations and pictures and was perfect. I was proofing it one more time when suddenly on a pretty, sunny, quiet day outside, the power blinked off for maybe two seconds. Not once, but twice within a 15-second period. I had not saved my work at any time since adding to my document. Too late to fuss at myself for not saving my work. So this tip is to frequently save your work as you go along.

TECH TIP Part 2: **ACCEPT PROGRAM UPDATES** or as needed, buy the latest version. Microsoft and similar companies, continually improve their products and correct problems. Had the power failure (mentioned above) occurred 15 or 10 years ago, or even a few years ago, all my labor would likely would have been lost; that was common in early computing. Upon restarting my computer, when I first opened my word document, all the changes had been lost, however, in a section at the left there were Restore Options. It listed my document three times. Each list had its own date/time stamp. The first was about when I first started making changes and the next two were just a minute apart. I picked the last one which I assumed was the second power failure, and much to my surprise, all my work was there and It gave me the option of saving the document with an extension (autosaved). So this tip is keep your programs up to date. When updates are offered, like in Windows 10, accept them. Windows 10 was free and updates so far have also been free. If you have to buy a newer version, keep in mind that there are bound to be some improvements and problems corrected in the new program – at least we hope so. **The above two tips by Jerry Heaton**

**CKCS.**

**TECH TIP** Do you have a helpful tip to share for the next issue? It would look good here. Just email it to [newsletter@ckcs.org](mailto:newsletter@ckcs.org) . What you submit will be acknowledged when received.

## <span id="page-12-0"></span>**Credit Card SCAM-very clever**

This is a heads up for everyone regarding the latest in Visa fraud. Royal Bank received this communication about the newest scam.

This is happening in the Midwest right now and moving across the country.

This one is pretty slick, since they provide YOU with all the information, except the one piece they want.

Note, the callers do not ask for your card number; they already have it.

This information is worth reading. By understanding how the VISA & MasterCard telephone Credit Card Scam works, you'll be better prepared to protect yourself. One of our employees was called on Wednesday from 'VISA', and I was called on Thursday from 'MasterCard'.

The scam works like this:

Person calling says – This is (name) and I'm calling from the Security and Fraud Department at VISA. My Badge number is 12460, your card has been flagged for an unusual purchase pattern, and I'm calling to verify. This would be on your VISA card which was issued by (name of bank). Did you purchase an Anti-Telemarketing Device for \$497.99 from a marketing company based in Arizona ?' When you say 'No', the caller continues with, 'Then we will be issuing a credit to your account. This is a company we have been watching, and the charges range from \$297 to \$497, just under the \$500 purchase pattern that flags most cards.

Before your next statement, the credit will be sent to (gives you your address). Is that correct?' You say 'yes'.

The caller continues - 'I will be starting a Fraud Investigation. If you have any questions, you should call the 1- 800 number listed on the back of your card (1-800-VISA) and ask for Security. You will need to refer to this Control Number. The caller then gives you a 6 digit number. 'Do you need me to read it again?'

Here's the IMPORTANT part on how the scam works - The caller then says, 'I need to verify you are in possession of your card'.

He'll ask you to 'turn your card over and look for some numbers'. There are 7 numbers; the first 4 are part of your card number, the last 3 are the Security Numbers that verify you are the possessor of the card. These are the numbers you sometimes use to make Internet purchases to prove you have the card. The caller will ask you to read the last 3 numbers to him. After you tell the caller the 3 numbers, he'll say, 'That is correct, I just needed to verify that the card has not been lost or stolen, and that you still have your card. Do you have any other questions?'

After you say no, the caller then thanks you and states, 'Don't hesitate to call back if you do', and hangs up. You actually say very little, and they never ask for or tell you the card number. But after we were called on Wednesday, we called back within 20 minutes to ask a question. We were glad we did! The REAL VISA Security Department told us it was a scam and in the last 15 minutes a new

purchase of \$497.99 was charged to our card. We made a real fraud report and closed the VISA account.

VISA is reissuing us a new number. What the Scammer wants is the 3-digit PIN number on the back of the card. Don't give it to them. Instead, tell them you'll call VISA or Master Card directly for verification of their conversation.

The real VISA told us that they will never ask for anything on the card, as they already know the information, since they issued the card! If you give the Scammer your 3 Digit PIN Number, you think you're receiving a credit. However, by the time you get your statement you'll see charges for purchases you didn't make, and by then it's almost too late and/or more difficult to actually file a fraud report.

What makes this more remarkable is that on Thursday, I got a call from a 'Jason Richardson of MasterCard' with a word-for-word repeat of the VISA Scam. This time I didn't let him finish. I hung up! We filed a police report, as instructed by VISA. The police said they are taking several of these reports daily! They also urged us to tell everybody we know that this scam is happening. I dealt with a similar situation this morning, with the caller telling me that \$3,097 had been charged to my account for plane tickets to Spain, and so on through the above routine.

It appears that this is a very active scam, and evidently quite successful....

**Furnished by Mike Seiler**

#### <span id="page-14-0"></span>**Digital Photography Special Interest Group**

**October 24, 2017**

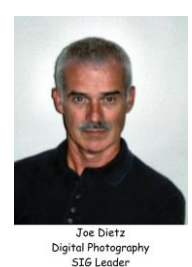

## As Time Goes By! (Or is it bye?)

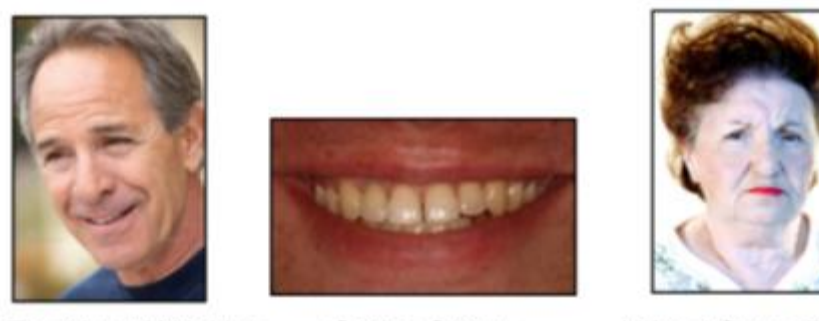

**Too Many Wrinkles** 

**Coffee Stains** 

I Need Some Rouge

All of us are aging and there is nothing we can do about it. Short of finding the Holy Grail or the Fountain of Youth, there is nothing we can do to prevent our aging. However, just because we can't prevent aging, that doesn't mean we can't reduce the signs of it. There are many medical procedures to help here – Botox – Face Lift – Wrinkle Remover – Blemish Remover – Clearasil – teeth whitener, etc. And don't forget about adding (or losing) a few extra pounds.

And most of these fixes are pretty expensive in time, dollars, hours and pain. So - let's try something else.

**Corel PaintShop Pro** can't fix you up but it can make your people pictures look a lot better. It can remove wrinkles, get rid of blackheads and crow's feet lines, whiten your teeth (think coffee or tea stains), give you a nice looking tan, smooth out your skin and even lose a few pounds. And there are no after effects such as swelling, bruising etc.

Join us October 24 to see how these tricks are done.

October's photo contest category is "**Curves**".

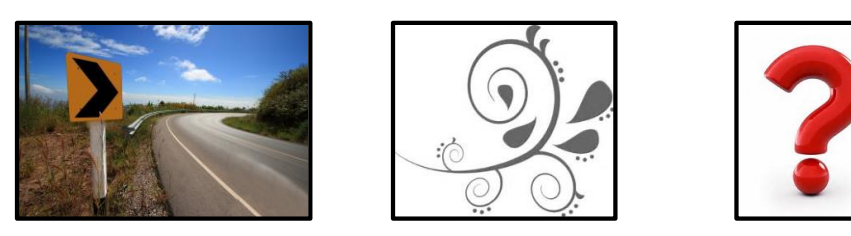

This topic can be interpreted in many ways so it will be fun to see what you submit! Get out and take some good shots and submit them to [joedietz@aol.com](mailto:joedietz@aol.com) no later than October 23.

Join us on Tuesday, October 24 at 7PM at CKCS

# <span id="page-15-0"></span>**September Digital Photography Photo Contests**

### **September category: Machine Parts**

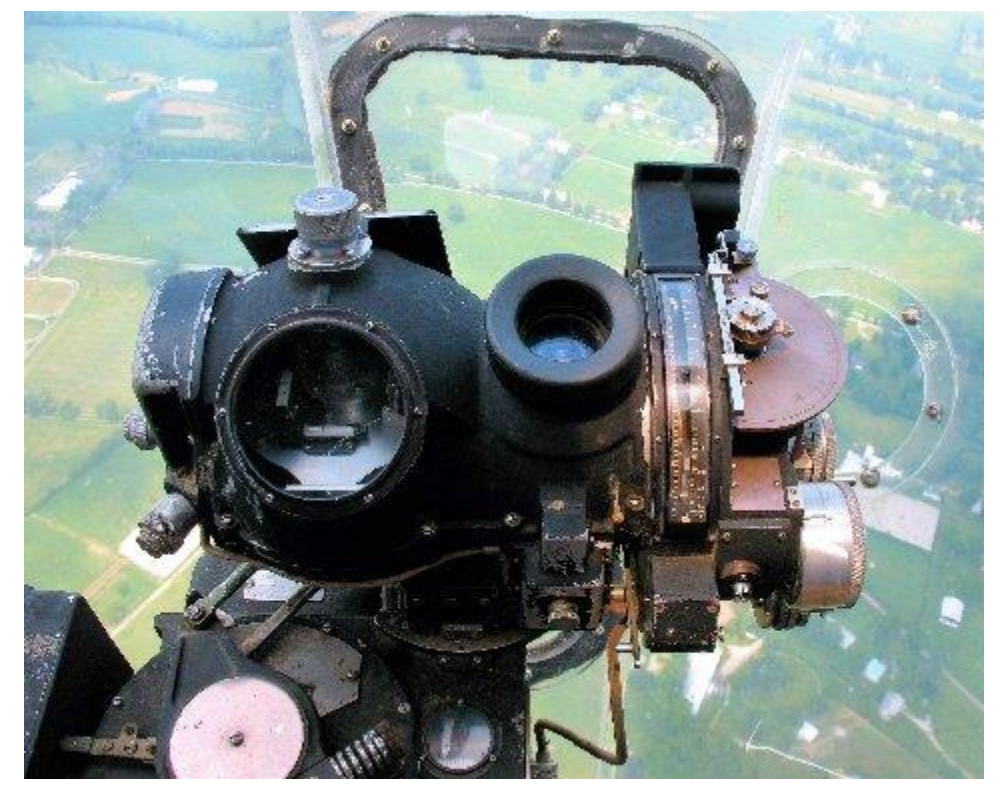

**First Place - Janet Cartmell**

Bomb sight on a B-17

 **Second Place Kevin MacNaughton**

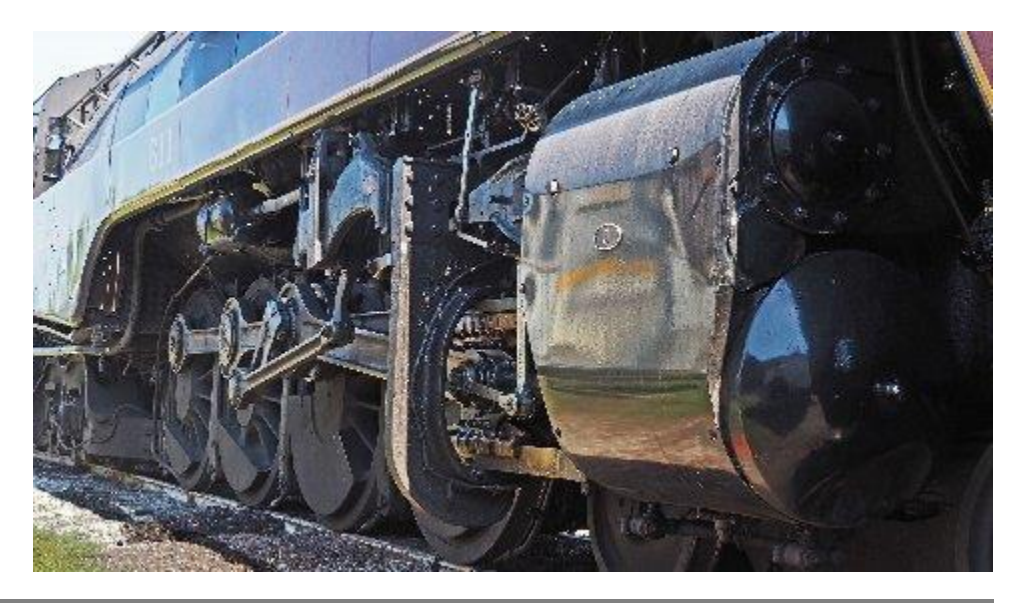

# **News to use**

## <span id="page-16-1"></span><span id="page-16-0"></span>**Android SIG will not meet in October**

Bob Brown has announced that the Andriod SIG will not meet in October, as some of the SIG leaders will be in South Korea for a second month. The next meeting of this SIG will be on Thursday, November 30, at 1:30 p.m. This is an unusual meeting day of the month for this SIG, but has been changed to avoid any conflict with the Thanksgiving holidays.

## <span id="page-16-2"></span>**CKCS lost a fan and contributor in September**

Longtime member Carl Peter passed away on September 14. He was 92. Carl was a regular attendee at various SIGs and tech night sessions and always the annual picnic. Carl served as one of the proofreaders for the CKCS newsletter you receive each month. He also was a regular contributor of interesting and funny video and stories he would find on the internet. Each month your editor would receive at least a dozen items he had found that he thought our readers might enjoy. To recognize his efforts this month, the majority of the videos and jokes published in this issue are his contributions. His name will continue to be listed as we use the last of his contributions over the next few months. Carl and his smiling face will be missed.

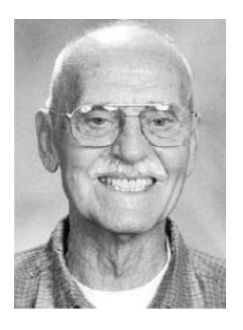

#### <span id="page-16-3"></span>**October Windows SIG returns to second Tuesday schedule**

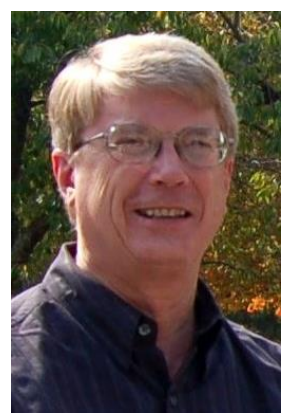

Last month, SIG leader Mike Siler had to alter the schedule for his SIG to make way for his travel overseas, but this month he is back on schedule to the second Tuesday. So join him at CKCS on Tuesday, October 10, at 7 p.m.

Here is his plan. "I toured France for two weeks and took a few pictures. I have fifty of them I want to send to a friend. Using email would mean sending almost fifty emails since the memory size of each picture is large. This month I will be talking about using OneDrive to send pictures to a friend. Also, I will talk about some of the features that are on

OneDrive that you can use." **CKCS** 

# <span id="page-17-0"></span>TECH TALK

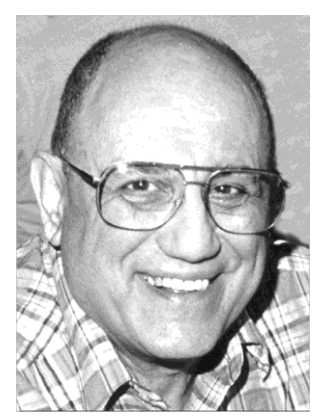

**by Joe Isaac** [joeisaac1234@gmail.com](mailto:joeisaac1234@gmail.com)

## <span id="page-17-1"></span>**Windows 10 WEATHER – fantastic program**

Hit the Windows key on your Keyboard, click the Weather icon, click the 3 lines at the top left. Now click on Favorites, click on the + sign then type the city or zip code in.

Now when you click on the weather icon, click the 3 lines at the top left and click on Forecast or Maps. I love them both.

You can also do other cities by just clicking on the + sign and typing the zip code, or city and state.

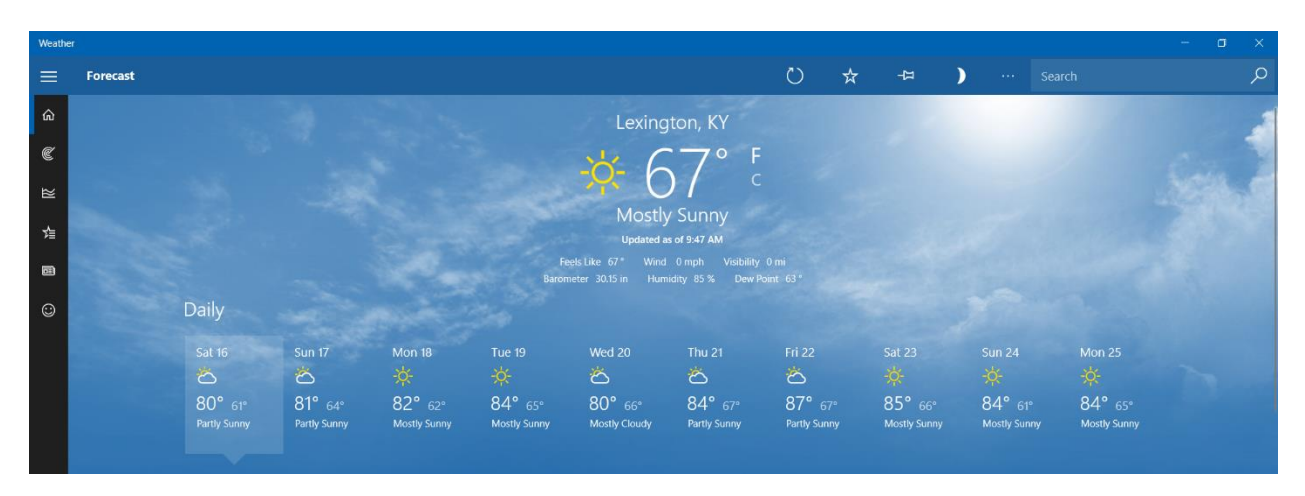

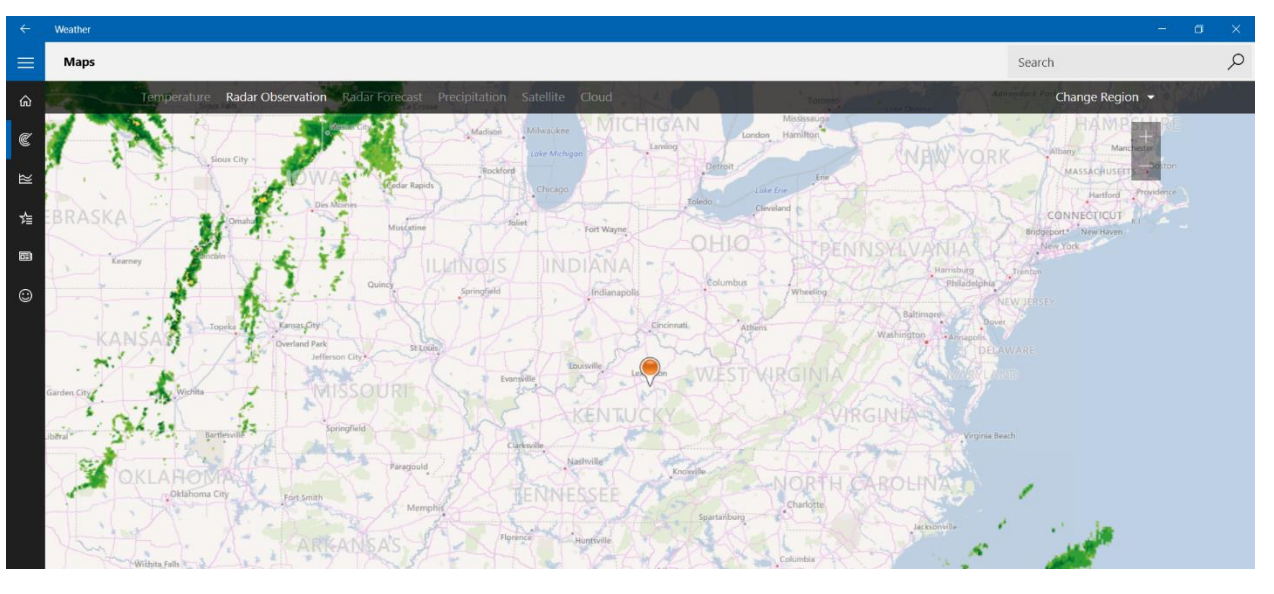

**18** October 2017 **RETURN TO [CONTENTS](#page-1-0) PAGE** 

**CKCS.**

# <span id="page-18-0"></span>**Mayor's Chief Innovation Officer explains goals for Lexington**

Scott Shapiro, representing Mayor Jim Gray, explained lofty goals for the city of Lexington during CKCS Tech Night on September 12. The mayor would like to see

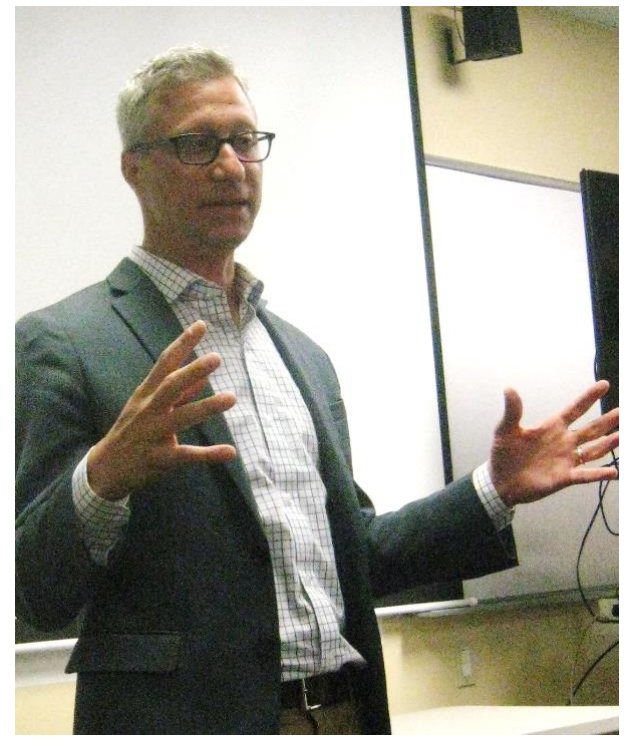

Lexington to become the first city of our size to become a gigabyte city.

What is a gigabyte city? That would be one with fiber optic cable offering super high speed internet, plus TV and telephone. Residences and businesses which subscribe would be able to download 400 gigabyte movie or programs in two or three seconds. You may wonder if that is important, but the way movie, cable TV and internet is changing, that is likely the way of the future. Being a gigabyte city would make Lexington a most attractive destination for big business and therefore the economy.

Shapiro has been developing three other programs for Lexington:

- 1. **Notifications.** Called LexAlerts, the goal is to provide text notifications to citizens regarding city activity on their blocks. This opt-in service would send you a text if your garbage pick-up day was changed due to weather, or if the city was scheduled to pave your street, or if you leaf-collection date was approaching. The city's goal is to launch this service by the end of the year.
- 2. **Hey Big Lex!** This project is named after Lexington's new logo, the big blue horse you may have seen in publications and at bus stops and on the city's web site. This project involves the University of Kentucky using a product like Amazon's Alexa system – being able to ask questions about upcoming events and projects. This project is just taking shape, but he can give some insight into the potential uses they see for chatbots and virtual assistants to keep citizens and tourists informed.

3. And lastly, Shapiro talked to us about the idea of **University Cities** – a new species of city that occurs when college towns like Ann Arbor, Madison and Lexington grow up and have diversified economies. It turns out that these cities are all exceptional in many ways, including high median wages, outsized arts and culture sectors, lots of entrepreneurship and more. On October 13, there will be a conference at the University of Kentucky that explores this idea. More information can be found at [www.universitycities.org.](http://www.universitycities.org/) **CKCS** 

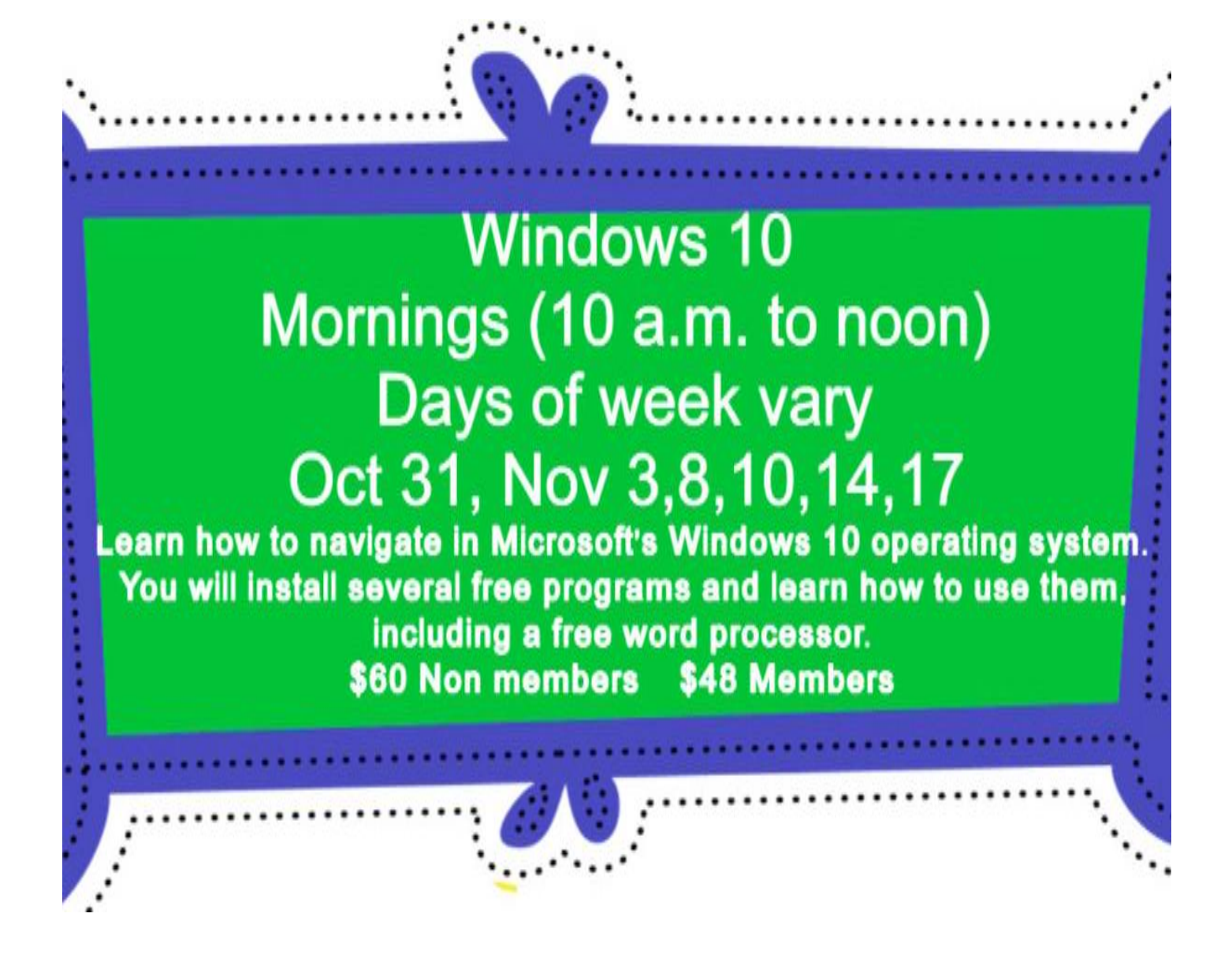

# **New Members and Renewals**

**During the period from 8/25/2017 to 9/27/2017**

<span id="page-20-0"></span>**We welcome the following new members:**

## **Janet Hyatt Jo Ann Shenk**

**We thank and welcome back the following members who renewed their memberships during this reporting period:** 

> **Joseph P. Bark M.D. Charles T. Cameron Cookie Dungan Sandy Emerson Carolyn Holmes Janet James Kurt Jefferson Arleigh Kerr Robert McCarty Charles Meade Marcia Miller Linda Millercox John Paulsen Carl Peter John Plumlee John Poundstone Frances Saindon Janis Strassner Dottie Van Winkle**

*Information furnished by CKCS Board of Directors member Ben Rice <i>CKCS***</del>** 

## **Not a member ? We invite you to join CKCS**

**Here is how: It is simple and quick**

**(If now a member – be sure to renew)**

Call (859) 373-1000 and a friendly office supervisor will be glad to help you.

**or**

Stop by the CKCS Resource Center at 160 Moore Drive, Lexington 40503.

Office hours Monday through Thursday, 10 a.m. to 4 p.m. Friday's 10 a.m. to 1 p.m.

We need you and will welcome you as a full-fledged member. Members are eligible to attend all Special Interest Group sessions.

Members receive a discount on all classes, workshops and seminars

## **October 2017 CKCS SIG Schedule**

<span id="page-22-0"></span>**Larry Trivette prepared the SIG calendar. Print this page for your refrigerator or bulletin board.**

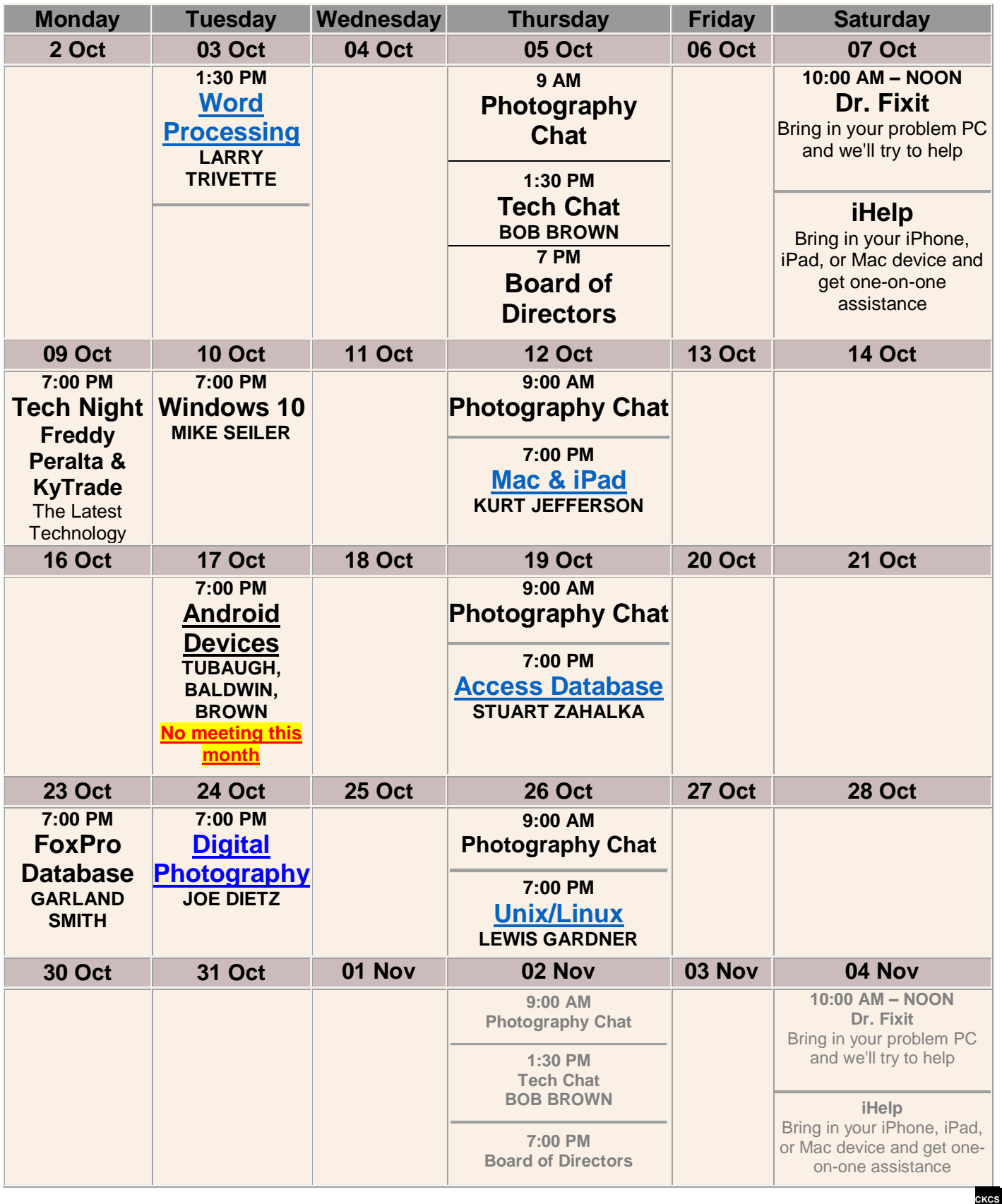

## **This Month's Best Videos / Shows**

#### <span id="page-23-0"></span>SUGGESTIONS:

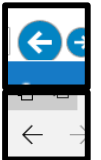

**To view a video, just click on the appropriate link below. Once you finish viewing a video, if you maximized the video to full screen, minimize the image by clicking that same full screen icon.**

**Then click on the arrow in the upper left corner of your monitor. The arrow should look like one of the images at left. That should return you to the video page in the newsletter. If instead it returns you to page 1, just click on the next to the newsletter logo.**

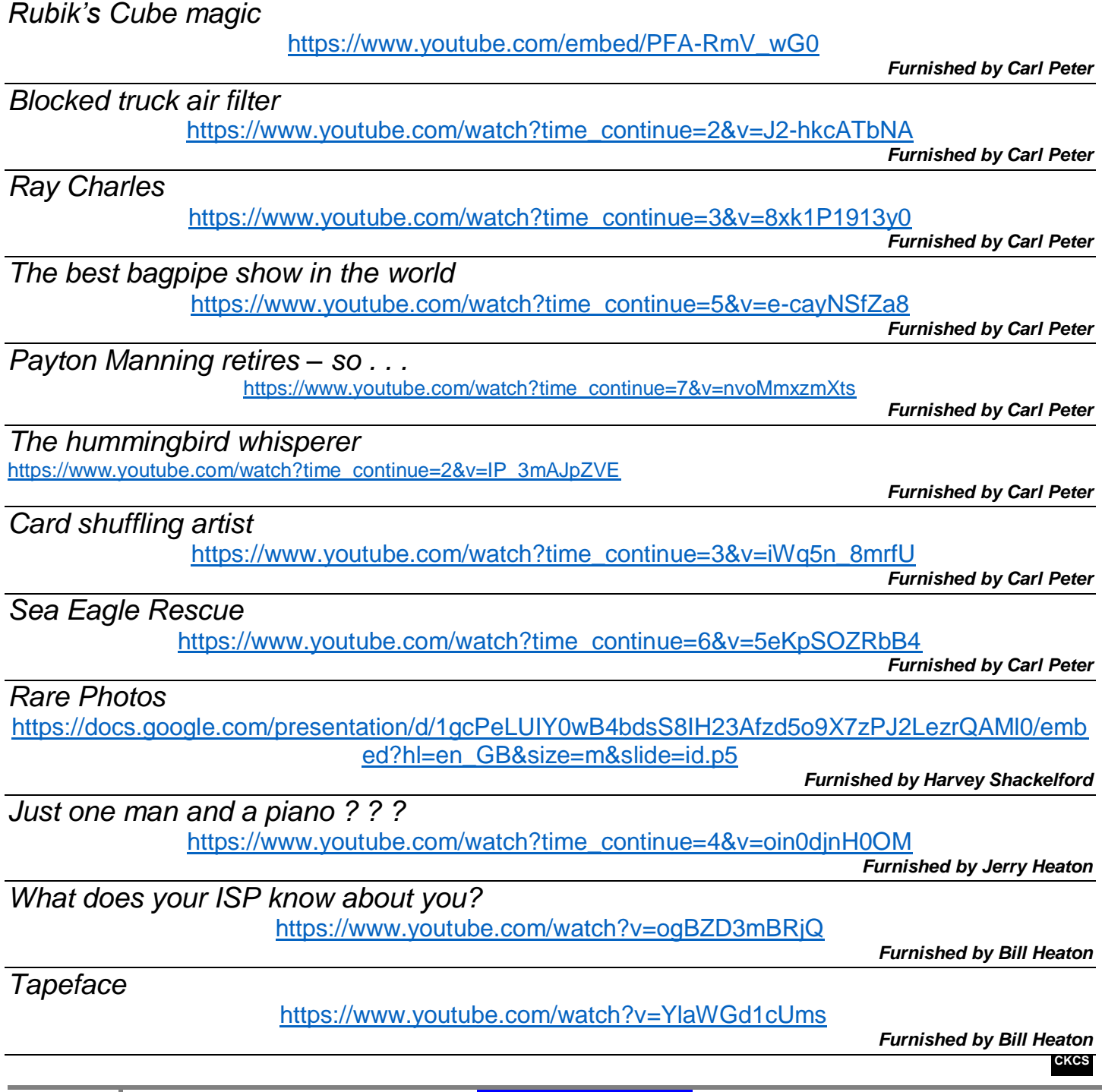

## **A few Funny Pages / Useful Information**

#### <span id="page-24-1"></span><span id="page-24-0"></span>**A safe password**

During a recent password audit by a company, it was found that an employee was using the following password:

#### **"MickeyMinniePlutoHueyLouisDeweyDonaldGooofySacramento"**

When asked why, she rolled her eyes and said, "Hello! It has to be at least eight characters and include at least one capital."

You laugh, but her password is safe.

Furnished by Carl Peter

#### <span id="page-24-2"></span>**New Age Wedding**

Dear Dad,

I am coming home to get married soon, so get out our check book. I am in love was a boy who is far away from me. As you know, I am in Australia, and he lives in Scotland. We met on a dating website, became friends On Facebook, had long chats on Whatsapp, he proposed to me on Skype and now we've had two months of relationship through Viber. My beloved and favorite Dad, I need your good wishes, and a really big wedding. Lots of love and thanks, Your favorite daughter, Lilly.

My Dear Lilly, Like Wow! Really? Cool! Whatever, I suggest you two get married on Twitter, have fun on Tango. Buy your kids on Amazon and pay for all through Paypal. And when you get fed up with this new husband, Sell him on eBay. Dad

#### **Furnished by Carl Peter**

#### <span id="page-24-3"></span>**Helpful Son**

An old man lived alone in Ireland. He wanted to dig his potato garden, but it was very hard work. His only son, who would have helped him, was in prison for bank robbery. The old man wrote a letter to his son and mentioned his predicament.

Shortly, he received this reply, "For HEAVEN'S SAKE, Dad, don't dig up that garden, that's where I buried the money!"

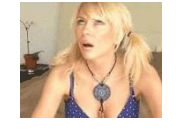

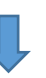

At 4 A.M. the next morning, a dozen policemen showed up and dug up the entire garden, without finding any money.

Confused, the old man wrote another note to his son telling him what happened, and asking him what to do next.

His son's reply was: "Now plant your potatoes, Dad. It's the best I could do from here."

**Furnished by Carl Peter**

#### <span id="page-25-0"></span>**Guinness Accident**

Brenda O'Malley is home making dinner, as usual, when Tim Finnegan arrives at her door. "Brenda, may I come in?" he asks. "I've somethin' to tell ya."

"Of course you can come in, you're always welcome, Tim. But where's my husband?"

"That's what I'm here to be tellin' ya, Brenda. There was an accident down at the Guinness brewery..."

"Oh, God no!" cries Brenda. "Please don't tell me...."

"I must, Brenda. Your husband Shamus is dead and gone. I'm sorry." Finally, she looked up at Tim.

"How did it happen, Tim?"

"It was terrible, Brenda. He fell into a vat of Guinness Stout and drowned."

"Oh my dear Jesus! But you must tell me true, Tim. Did he at least go quickly?"

"Well, no Brenda... no. Fact is .... he got out three times to pee."

**Furnished by Carl Peter .CKCS.**

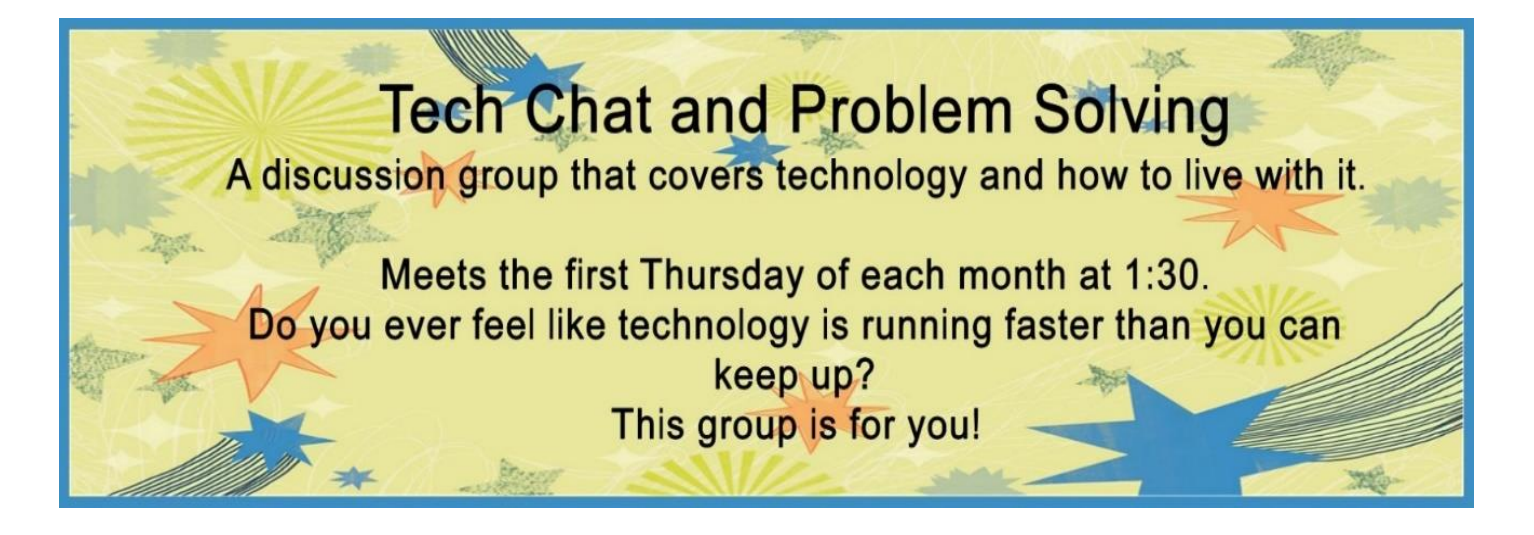

# **Supporting CKCS for more than 25 Years!**

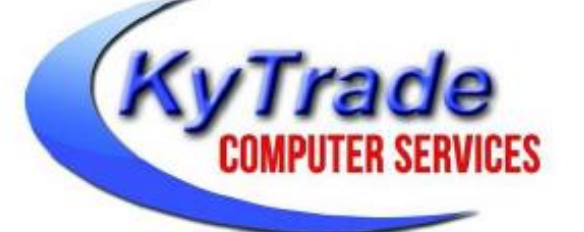

# 859.225.1700

- . New and Used Computers
- . Computer Repairs and Parts
- . Surveillance Cameras Installation
- . Smartphone Screen Repair

## www.KyTrade.com

Visit our store and mention this ad to get

on any service.

**NOW OFFERING SMARTPHONE &** TARI FT REPAIRI

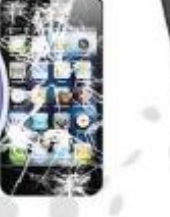

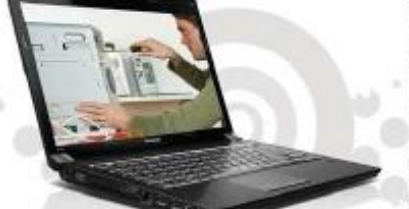

**Lexington's Most Complete Computer Store!** 

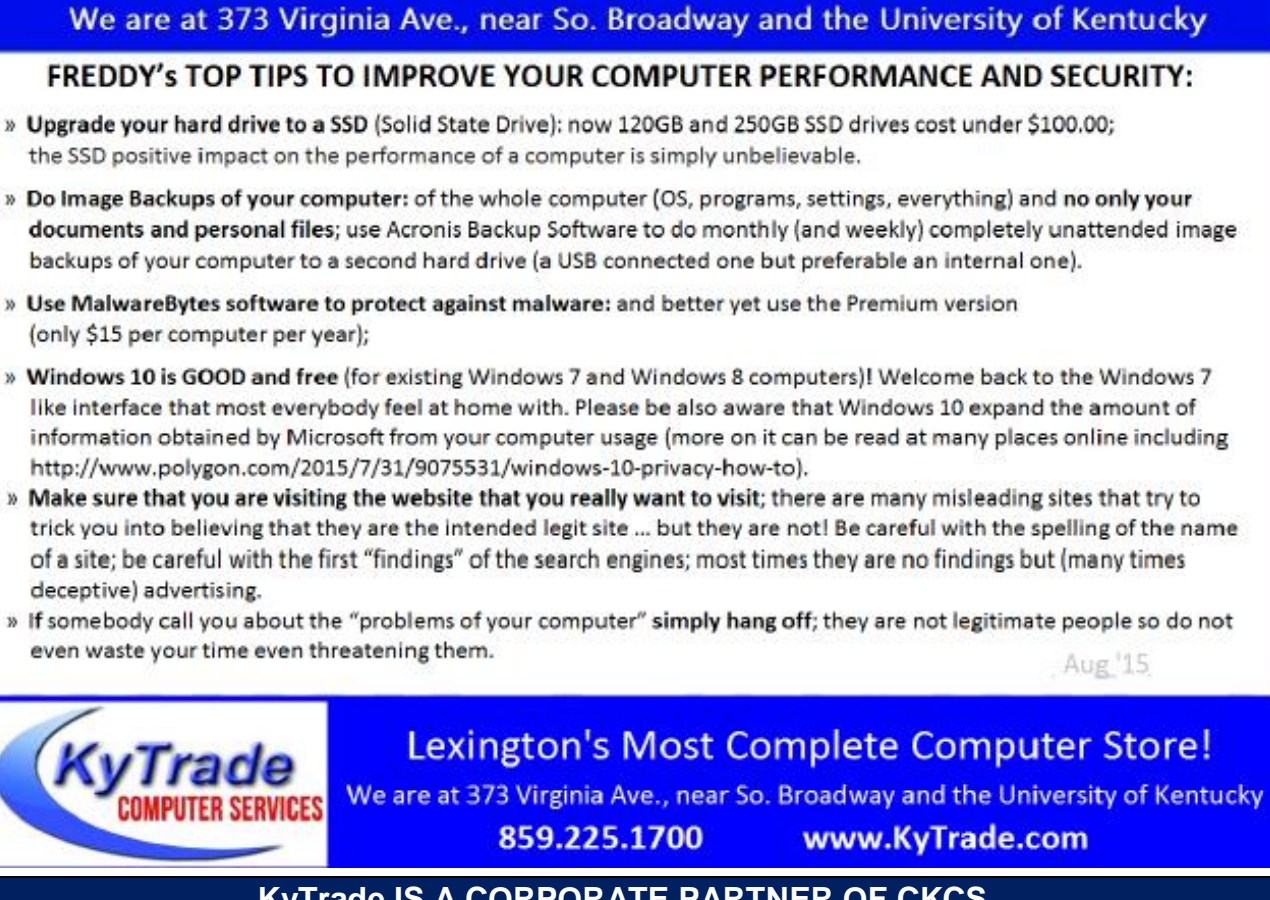

#### **KyTrade IS A CORPORATE PARTNER OF CKCS**

# **CKCS List of Special Interest Groups**

<span id="page-27-0"></span>Each month the Central Kentucky Computer Society offers eleven Special Interest Groups (SIGs) which may be attended by members and their guests. Visitors are cordially invited to become active CKCS members. Starting times of SIGS are as **indicated in the listing. Always check the "Monthly Schedule" and the "Newsletter" link on the CKCS home page for any schedule changes [www.ckcs.org](file:///C:/Users/HeatonLaptop/AppData/Roaming/Microsoft/Windows/Network%20Shortcuts/http/www.ckcs.org)**

# **ANDROID SIG**

**Meets monthly on the third Tuesday at 7 p.m. – Leaders are Boone Baldwin, Bob Brown, and Kenneth Tubaugh**

The Android SIG is dedicated to covering the world's most widely used mobile operating system, Android's abundant variations, the hardware that runs it, and all things concerning Google's parent company, Alphabet Inc. Our contributors include technology enthusiasts and professionals in the industry who have come together under a united passion: a love of mobile technology. This group is open to anyone interested in discussing the Android ecosystem, contributing tips and tricks, promoting apps, sharing experiences, and exploring Alphabet Inc. related news.

# **DATABASE SIG**

**Meets monthly on the fourth Monday at 7 p.m. – Leader Garland Smith**

## **DIGITAL PHOTOGRAPHY SIG**

**Meets monthly on the fourth Tuesday at 7 p.m. – Leader Joe Dietz**

The Digital Photography Special Interest Group is a forum to provide and share information about digital imaging. The SIG frequently has guest speakers to cover a wide range of topics that are related to digital imaging. Some of our past topics have been on digital archiving (AKA Backup), getting the best out of your point and shoot camera, effective lighting when taking pictures, restoring old photos and many others. The goal of this SIG is to help attendees to

better understand digital imaging, learning how to get the best out of their cameras and how to improve their images with digital imaging software such as Corel's Paint Shop Pro, Photoshop CS/Elements, Gimp or other program. Each meeting starts with a photo contest with a variety of different categories.

## **DR. FIXIT SIG**

**Meets monthly on the first Saturday at 10 a.m. –Leaders are Bob Brown, Ben Rice, James Osborne, and Mike Seiler.** 

Bring in your sick computer for evaluation. Our 'experts' will diagnose the problem and if possible make simple repairs. All you need to bring is the CPU. Our leaders will use a mouse and monitor we have on hand.

## **iHELP SIG**

**Meets monthly on the first Saturday at 10 a.m. in the classroom. iHelp leaders Jeannine Essig, Lilly Crawley, Janet Cartmell, Kurt Jefferson, Joe Settles, Brooke Thomas and Joe Dietz**

Bring your questions about Apple iPhone, tablets and computers. Our iHelpers offer oneon-one advice and suggestions. It is best if you bring your Apple devices, fully charged when you come.

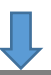

# **MAC AND iPAD SIG**

#### **Meets monthly on the second Thursday at 7 p.m. – Leader Kurt Jefferson**

Attendees are encouraged to bring their Mac laptops and iPad tablets to experience firsthand the tips provided at each meeting. Whether you're a beginner to the Mac or iPad, of you've been using both devices for several The Mac and iPad SIG tackles issues to help make both Apple's Mac computers and its iPad tablet easier to use and more enjoyable. We deal with a variety of topics ranging from Mac OS X (pronounced "10") to iOS, the operating system running Apple's iPad. We share tips at every meeting and provide insights to empower users to get more out of their Macs and their iPads. Users years, you'll walk away with plenty of tips, tricks, and advice to make your computing experience more enjoyable.

## **MICROSOFT ACCESS SIG**

**Meets monthly on the third Thursday at 7 p.m. – Leader Stuart Zahalka**

# **TECH CHAT SIG**

**Meets monthly on the first Thursday at 1:30 p.m. Leader Bob Brown**

Keeping up with personal and home technology is getting harder. New products and new internet services are coming rapid fire. The purpose of the Tech Chat Group is to talk about technology as it happens. We are trying to stay aware of new ideas and understand what impact they will have on us.

# **WINDOWS SIG**

**Meets monthly on the second Tuesday at 7 p.m. – Leader Mike Seiler**

Topics covered may be: Windows 10, Cortana, EDGE, Alarms & Clock, PHOTOS, Google Maps, Spotify, Settings, Mail, Control Panel, System Restore, Disk Cleanup, Desktop, Taskbar.

# **WORD PROCESSING SIG**

#### **Meets monthly on the first Tuesday at 1:30 p.m. Leader Larry Trivette**

The Word Processing SIG starts with questions from classmates where the SIG leader and all attending help provide solutions and answers. In fact, many of the topics presented during each session come from questions received by email during the month. Topics are presented so that new as well as advanced computer users will benefit by attending. This workshop uses several Microsoft Word versions during the SIG.

# **UNIX / LINUX SIG**

**Meets monthly on the fourth Thursday at 7 p.m. – Leader Lewis Gardner**

The Linux SIG handles a wide range of technical topics. Linux is based on Unix which is the granddaddy of modern networking. We spend a considerable amount of time on servers, networks, routers, access points and general network configuration. These operating systems are at the heart of many devices in our increasingly connected world. Come out and we will try to get your questions answered, your problems troubleshot or devices configured. **CKCS**